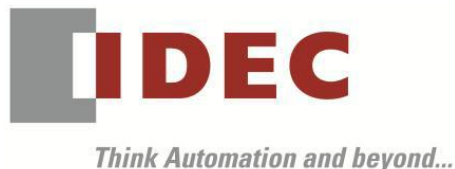

編號:T-2019017 發行:2019 年 7 月

## 軟體重要通知

#### FT1A 型 SmartAXIS

茲因 FT1A 型 SmartAXIS 因軟體的關係引發下述異常現象,請使用該軟體的顧客,確認下述的 異常內容之後採取對策。造成困擾深感抱歉,敬請見諒。

#### █ 現象

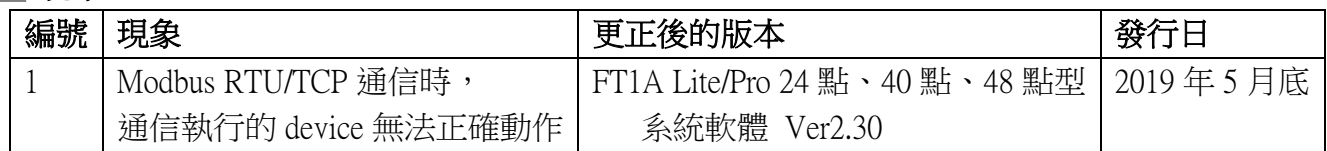

## ■ 長久對策·對應方式

SW1A 型 Automation Organizer Ver.3.16.0 內所收錄的新版軟體即可對應。

□ FT1A 型 Lite/Pro 24 點、40 點、48 點型 系統軟體 Ver2.30

請從敝公司網站下載上述版本或比上述版本更新的安裝檔(「10\_Automation Organizer 升級版軟 體」),下載後請進行安裝,將軟體升級為最新版。謝謝。

<http://tw.idec.com/zht/download/search.aspx?category=&tab=software>

#### █ 如何確認系統軟體的版本

請按照次頁的圖 1,透過 WindLDR 的 PLC status 畫面來確認您手邊的 FT1A 型 CPU 模組所使用 的系統軟體的版本。

WindLDR 的 PLC status 的開啟方式:

點擊 WindLDR 的[Online]標籤內的[monitor]中的[monitor]並連接到 FT1A 型 CPU 模組, 然後再點擊[Online]標籤內的[status]即會顯示該 FT1A 型 CPU 模組的系統軟體版本。

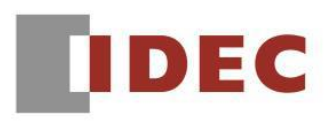

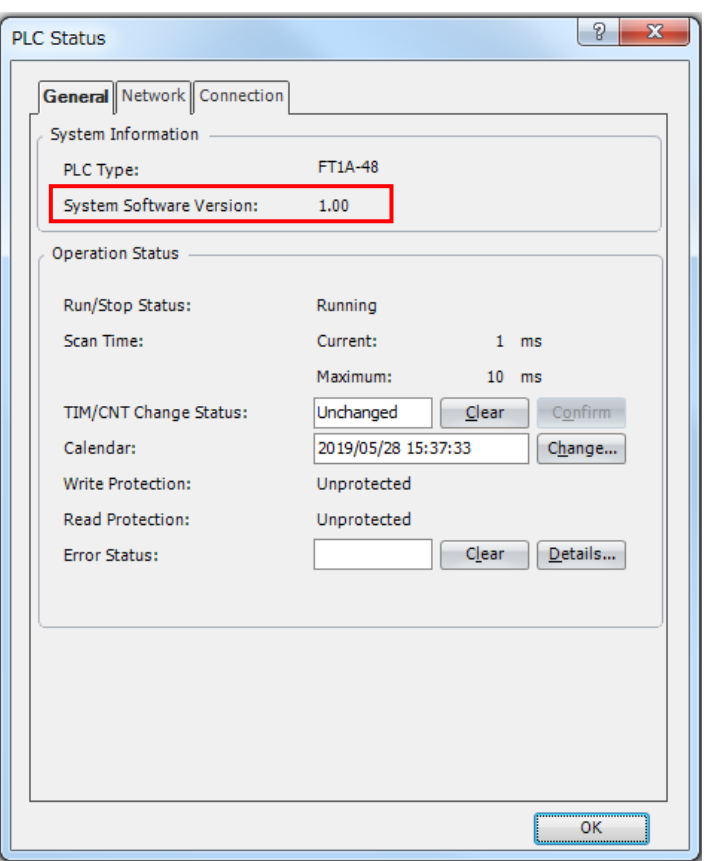

圖 1: PLC status 畫面

# █ 現象

【對象製品】

- □ FT1A 型 Lite/Pro 24 點、40 點、48 點型 系統軟體 Ver1.11~Ver2.24 (Automation Organizer Ver.2.00~3.15.1/WindLDR Ver.7.00~Ver.8.11.0)
	- ‧產品型號: SW1A 型 ※自敝公司網站下載的軟體也屬於本次的異常對象。

使用上述版本的軟體時,以下的機種會發生異常現象。

- □ FT1A 型 Lite/Pro 24 點、40 點、48 點型
	- ‧產品型號:FT1A-\*24\*、FT1A-\*40\*、FT1A-\*48\*

## 【現象】

WindLDR 的機種設定内編程語言選擇了「FBD」時,若通信埠的設定指定為 Modbus RTU master, 或 CONNECTION 設定是指定 Modbus TCP Client,則當透過該 request table「使用」通信執行 device 時(參照次頁的圖 2、圖 3),通信執行 device 可能會發生即使是 OFF 也傳送 request 的異常狀況。

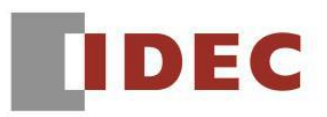

֧֦֖֖֚֚֚֞֝֬

### T-2019017

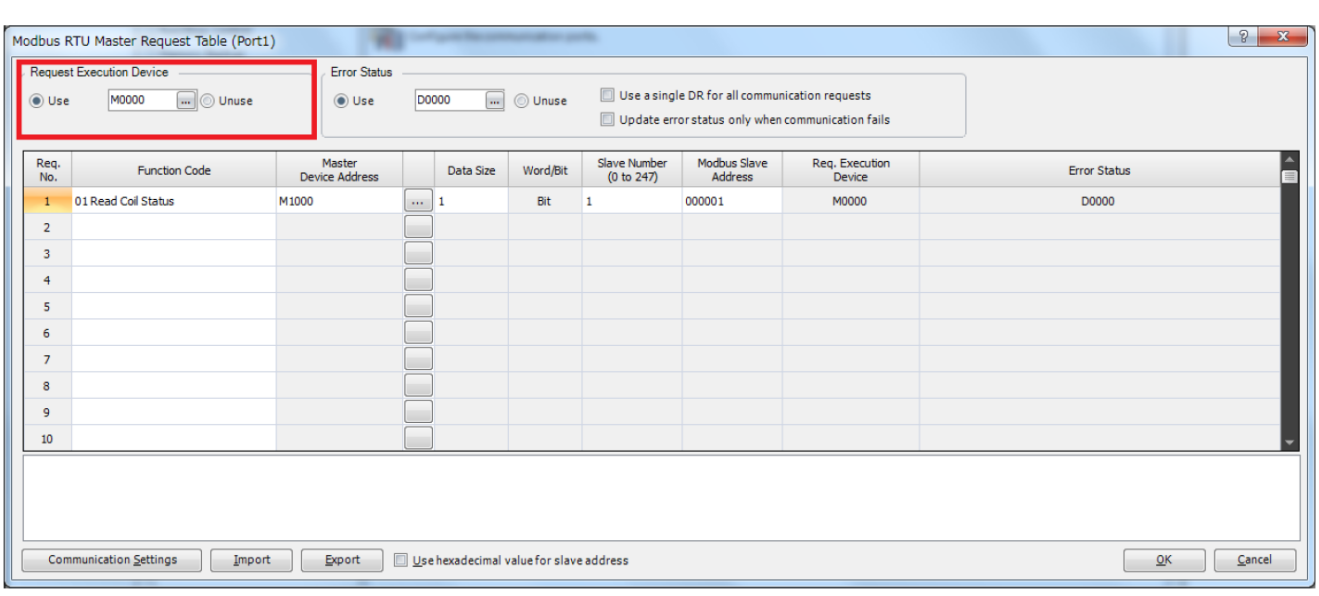

## 圖 2: Modbus RTU master 通信設定

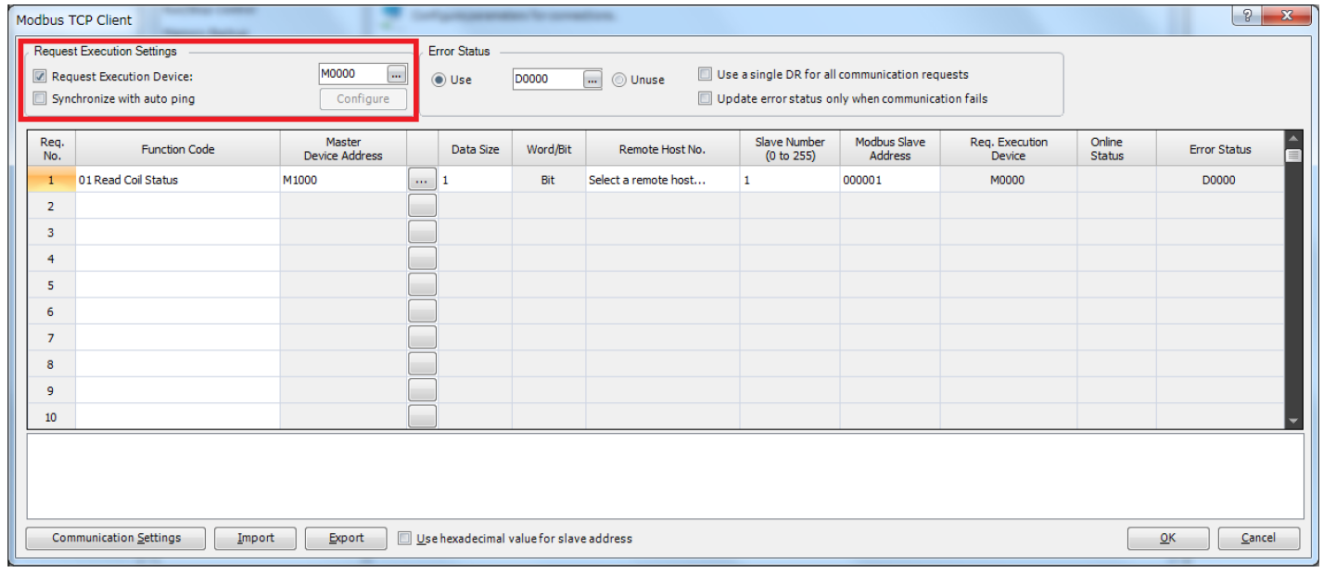

### 圖 3: Modbus RTU Client 通信設定

## 【暫時對策】

請將通信執行 device 變更為 [未使用(unused)]或將編程語言變更為 [階梯圖(Ladder)]。